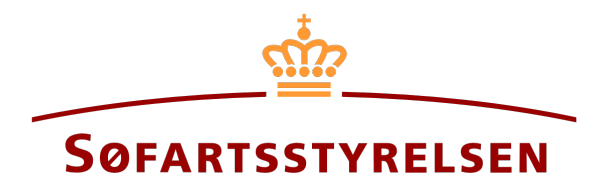

## **Login to Digital Ship Register**

Digital Ship Register (DSRG) self-service portal can be accessed using the following link: [https://shipregistration.dma.dk](https://shipregistration.dma.dk/)

This guide will show how to log into DSRG. This guide will not present or explain how to complete flows or solve tasks in DSRG.

The following is necessary in order to be able to log into DSRG:

• MitID to be able to log into DSRG

Content:

**[Login ................................................................................................................................................................................... 2](#page-1-0)**

## <span id="page-1-0"></span>**Login**

Open a browser window and access DSRG using the link specified in the top of this guide. Click on "Sign in with NemID/MitID".

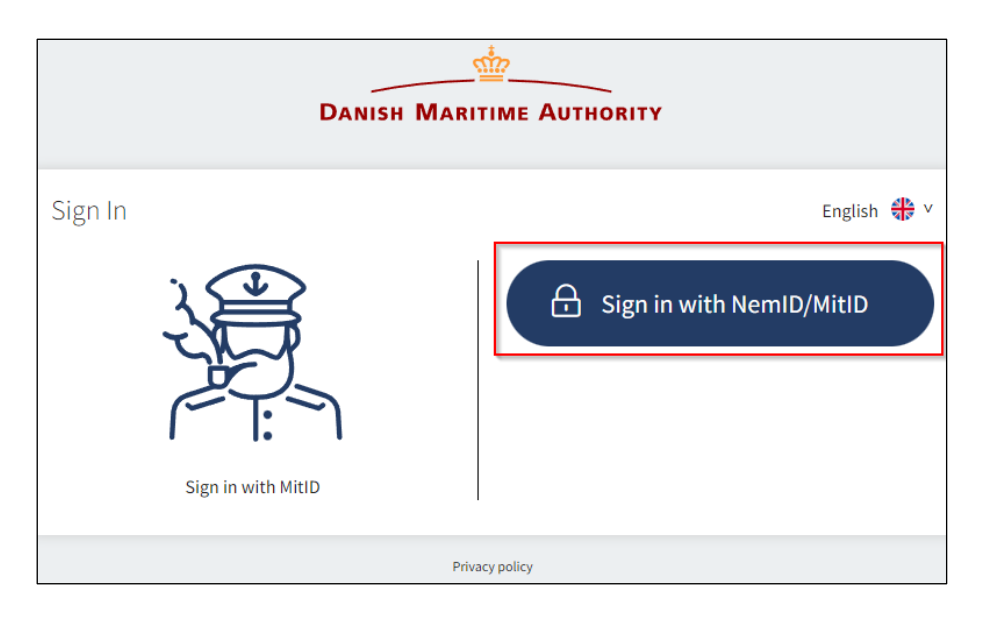

*Login page for DSRG*

Enter your user-ID in the field on the left-hand side.

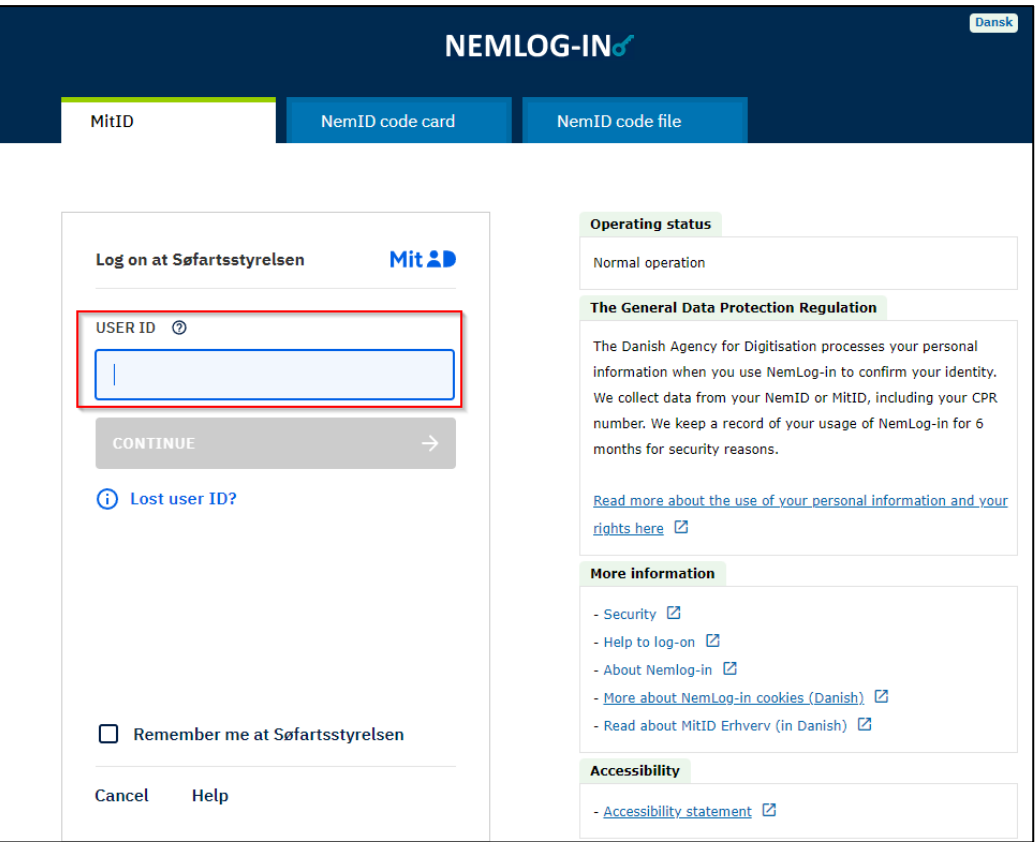

*Login using MitID*

Press "Enter" on your keyboard or click on "Continue".

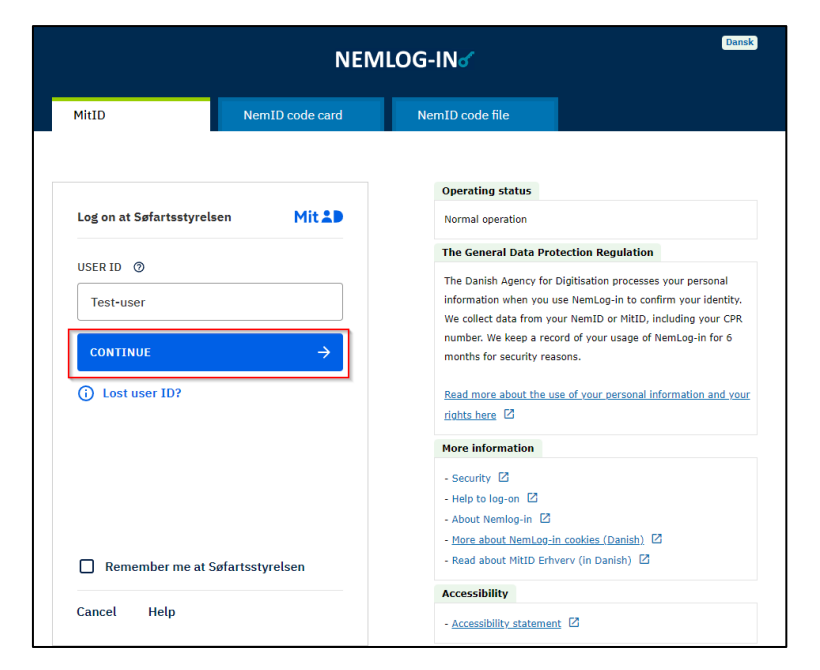

*Login using MitID*

Follow the instructions on the screen and open the MitID app on the device where you have it installed, e.g., smartphone or tablet.

Approve the login to DSRG in the app and return to your browser. You are now logged in to DSRG.

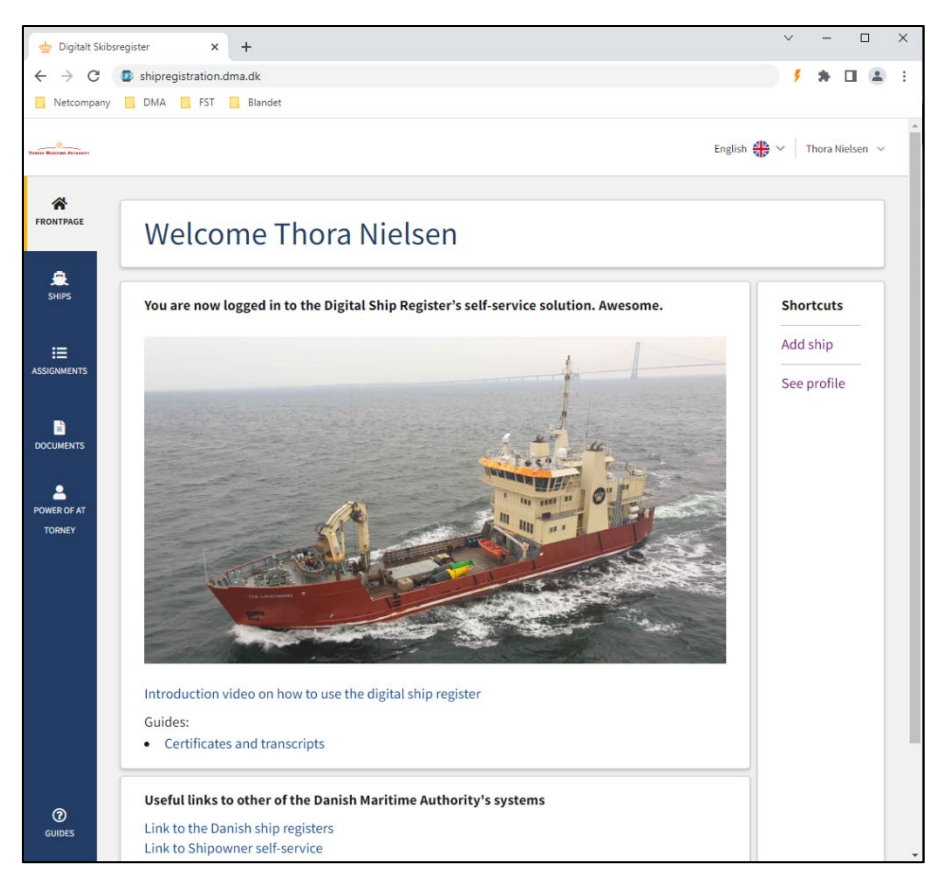

*Digitalt Skibsregister forside*